# **Методические указания к выполнению контрольной работы по дисциплине "ИНФОРМАТИКА" (часть 1)**

Контрольная работа выполняется после самостоятельного изучения следующих тем дисциплины "Информатика":

- 1. Основные понятия и определения информатики.
- 2. Кодирование информации.
- 3. Принципы построения и работы компьютера.
- 4. Аппаратное обеспечение персонального компьютера.
- 5. Программное обеспечение:
	- $\checkmark$  операционные системы.
	- $\checkmark$  текстовый процессор MS Word,
	- ü специальные программы.

Контрольная работа содержит 3 задания:

- 1. Краткий реферат по указанной теме  $(2-3)$  листа печатного текста).
- 2. Контрольные тесты по теоретической части курса.
- 3. Практическое задание по текстовому редактору.
- 4. Задание по системам счисления
- 5. Задание по логическим схемам (схемы приведены в файле лог.схемы.doc, схема выбирается по последней цифре номера зачетной книжки)

#### **Порядок выполнения контрольной работы**

Для выполнения контрольной работы каждый студент получает индивидуальное задание. Работа выполняется студентом самостоятельно в межсессионный период.

Оформленные результаты контрольной работы должны быть представлены для проверки преподавателем не позднее, чем за 10 дней до начала очередной сессии. Успешно выполненная контрольная работа получает зачет. Студент, не выполнивший контрольную работу или работа которого не была зачтена, не допускается к аттестации по данной дисциплине. Варианты заданий выбираются по последней цифре зачетной книжки.

Для выполнения данной контрольной работы рекомендуется следующая литература:

1. Информатика. Базовый курс. 2-е издание / Под ред. С.В.Симонович. – СПб.: Питер, 2004. – 640 с.

2. Макарова Н.В. *Информатика*: Учебник – М.: Финансы и статистика, 2001 г *- 464 с.*

3. Макарова Н.В. Информатика: Практикум по технологии работы на компьютере: Учебное пособие – 3-е изд. перераб. – М.: Финансы и статистика, 2002 г. 235 с.

4. Шафрин Ю. *Информационные технологии*. – М.: - Лаборатория базовых знаний, 1999. В двух книгах.

#### **Оформление результатов контрольной работы**

Отчет с результатами выполнения контрольной работы представляется в отпечатанном виде на листах формата А4 с одной стороны. Шрифт Times New Roman, размер -12 пн., межстрочный интервал – 1,5, выравнивание текста – по ширине страницы.

Параметры страницы: верхнее поле (см.) – 2, нижнее – 2, левое – 2,5, правое – 1,5 см. Нумерация страниц – вверху страницы, справа.

В нижний колонтитул вставить свои Фамилия Имя Отчество и номер группы.

Структура отчета должна иметь следующий вид:

- 4 Титульный лист.
- 4 Номер варианта.
- 4 Пункты заданий, оформленные как отдельные параграфы, с результатами их выполнения.
- 4 Список используемой литературы.

Ответы на задание 2 (контрольные вопросы тестов) оформить в таблицу:

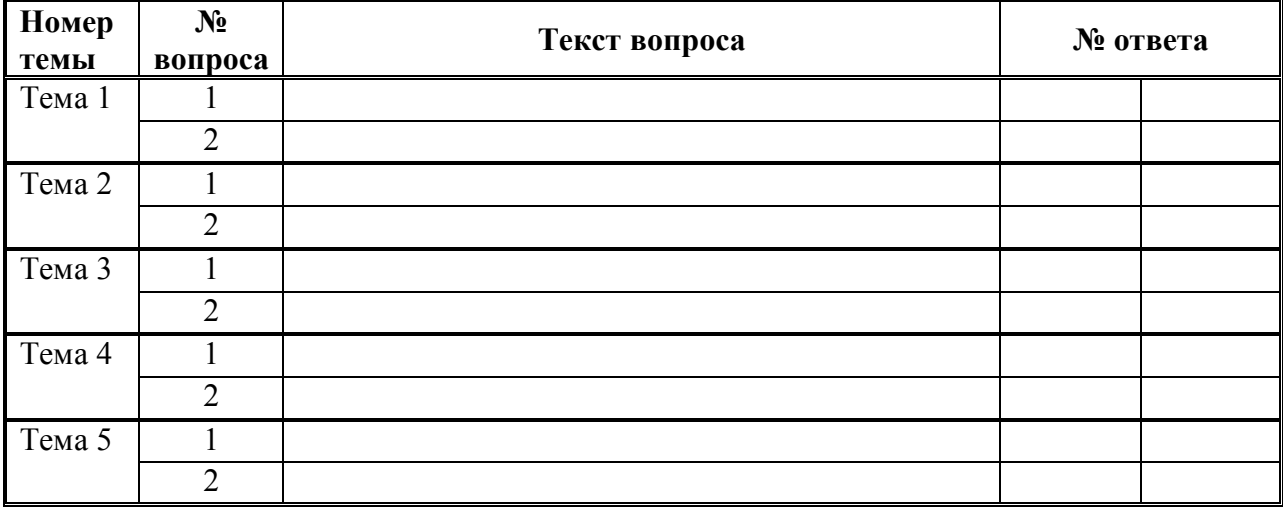

# Задание 1

Написать реферат на тему - "Информация. Основные понятия, свойства информа-

 $uuu$ ".

### Залание 2

Выбрать правильный ответ и занести его номер в отчетную таблицу.

# Тема 1 Информация. Информатика

### 1. Что изучает учебная дисииплина информатика?

- 1.1. Вопросы, связанные со сбором, хранением, преобразованием, переработкой, передачей, использованием информации с помощью компьютерной техники, и офисного оборудования
- 1.2. Как пользоваться компьютером?
- 1.3. Как создавать, хранить, передавать семантическую информацию с помощью персонального компьютера?
- 1.4. Как создается информация для СМИ

### 2. Что относится к свойствам информации?

- 2.1. Синтаксический, семантический, прагматический аспекты информации
- 2.2. Внутренняя, входящая, оперативная, активная информация
- 2.3. Достоверность, полнота, ценность, актуальность, ясность информации
- $2.4.$ Научная, техническая, управленческая, правовая, экономическая информации

# Тема 2 Аппаратное обеспечение персонального компьютера

### 1. Порядок включения персонального компьютера

- 1.1. Порядок включения для каждого персонального компьютера различен и оговаривается в инструкции пользователя.
- 1.2. Вначале включается системный блок, затем монитор, затем последовательно остальное оборудование
- $1.3.$ Нельзя повторно включать компьютер, если после предыдущего выключения прошло не боле 10 минут
- $1.4.$ Порядок включения персонального компьютера не имеет значения

### 2. Что является единицей измерения информации?

- $2.1.$   $\Gamma$ ep $\mu$
- 2.2. Сантиметр
- 2.3. Пиксель
- 2.4. Байт

# Тема 3 Программное обеспечение. Операционные системы

### 1. Что такое файл?

- 1.1. Закодированная информация
- 1.2. Поименованная область памяти, на компьютерных носителях информации
- 1.3. Локумент, сохраненный на жестком магнитном лиски
- 1.4. Набор данных, которому присвоено имя

### *2. Что такое атрибут файла?*

- 2.1. Размер файла
- 2.2. Дата и время создания файла
- 2.3. Тип файла
- 2.4. Способ доступа к файлу

### **Тема 4 Программы обработки текстовых документов Текстовый процессор MS Word**

### *1. Как можно выделить часть текста в документе MS Word?*

- 1.1. Трижды кликнуть правой кнопкой мыши в любом месте абзаца, будет выделен абзац
- 1.2. Клик левой кнопкой мыши перед началом строки выделяемого фрагмента текста , клик левой кнопкой мыши + Shift в конце выделяемого фрагмента
- 1.3. Дважды кликнуть левой клавишей мыши перед выделяемой строкой, будет выделена строка
- 1.4. Трижды кликнуть правой кнопкой мыши в поле выделения, будет выделен абзац.

### *2. Какие установки можно задать в окне Параметры страницы?*

- 2.1. Выравнивание текста, межстрочный интервал, отступы и интервалы
- 2.2. Вид, тип, размер, стиль шрифта
- 2.3. Поля, ориентацию страницы, размер бумаги, источник бумаги
- 2.4. Нумерацию страниц, колонтитулы, автоформат

# **Тема 5 Специальные программы**

### *1. Основные риски полной потери информации хранящейся на компьютере*

- 1.1. Потеря информации из-за заражения компьютера вирусами
- 1.2. Потеря информации из-за выхода из строя процессора компьютера
- 1.3. Потеря информации из-за выхода из строя оперативной памяти компьютера
- 1.4. Потеря информации из за возможности несанкционированного получения доступа к работе на компьютере посторонних лиц

### *2. Каким термином обозначается сжатие информации на диске?*

- 2.1. Восстановление
- 2.2. Архивация
- 2.3. Сканирование
- 2.4. Дефрагментация

### **Задание 3 Практическое задание - текстовый редактор Word**

1. Набрать текст:

#### **ИТ в юриспруденции**

Рассмотрим основные АИПС<sup>1</sup> и кратко охарактеризуем их назначение и возможности.

**1.***"КАРТОТЕКА"* - автоматизированный пофамильный и дактилоскопический учет, служит для получения сведений о гражданах РФ, иностранцах и лицах без гражданства: о судимости, месте и времени отбывания наказания, дате и основании освобождения, о группе крови, дактилоскопической формуле и т.д.

**2***. "ОПОЗНАНИЕ"* – выдает информацию о лицах, пропавших без вести, неопознанных трупах, неизвестных больных и детях и т.д.

**3***. "ФР-ОПОВЕЩЕНИЕ"* – обеспечивает учет преступников, разыскиваемых по искам предприятий и организаций (госдолжников) или граждан (неплательщиков алиментов), пропавших без вести, находящихся в федеральном поиске, а также готовит циркуляры на объявление или прекращение розыска. (ФР федеральный розыск).

**4***. "ОРУЖИЕ"* – позволяет вести учет утраченного (похищенного, утерянного) и выявленного (изъятого, найденного, добровольно сданного) вооружения.

**5.***"АВТОПОИСК" –* содержит информацию об автомобильном транспорте с регистрационными данными - госномер, номера двигателя, кузова и шасси.

**6.** *"АНТИКВАРИАТ" –* выдает сведения об утраченных и выявленных предметах, представляющих историческую, художественную или научную ценность.

**7***. "ВЕЩЬ"* **-** информирует пользователя о похищенных и изъятых номерных вещах, а также документах, ценных бумагах общегосударственного обращения в связи с совершенными преступлениями.

8*."СЕЙФ" –* позволяет осуществлять сбор, обработку и выдачу информации о преступлениях, при совершении которых взламывались металлические хранилища.

**9.** *"ДОСЬЕ" -* позволяет получить сведения об особо опасных рецидивистах, "ворах в законе", "авторитетах" преступного мира.

**10***. "НАСИЛИЕ" -* обеспечивает сведениями о тяжких нераскрытых и раскрытых преступлениях, связанных с насилием против личности, как предмет посягательства, место, способ совершения и т.д.

- 2. Отформатировать текст по следующим условиям:
	- размер шрифта 12 пн., шрифт Times New Roman,
	- межстрочный интервал  $-1,5$ ,
	- выровнять текст по ширине страницы,
	- названия АИПС выделить жирным шрифтом, курсивом,
	- нумерацию абзацев оформить, как нумерованный список,
	- абзацы 1, 5, 8 оформить шрифтом Courier, размер 14 пн,
	- абзацы 2, 7, 10 оформить шрифтом Arial, размер 10 пн,

- оформить сноску к слову АИПС (содержание сноски – "АИПС – автоматизированные информационные системы"),

- в верхний колонтитул в центре вставить номер страницы,
- в нижний колонтитул вставить номер своей группы и Фамилия Имя Отчество.

3. Распечатать текст и приложить его к отчету.

### **Задание 4**

Перевести данное число из десятичной системы счисления в двоичную, восьмеричную и шестнадцатеричную системы счисления.

a)  $860_{(10)}$ ; 6)  $785_{(10)}$ ; B)  $149,375_{(10)}$ ; r)  $953,25_{(10)}$ ; g)  $228,79_{(10)}$ .

### Залание 5

Для заданной схемы, составленной из трех логических элементов ЛЭ1, ЛЭ2, ЛЭ3 записать логическое выражение и составить таблицу истинности. Вариант схемы берётся из рис. 1 согласно последней цифре номера зачётной книжки, вариант типов элементов ЛЭ1, ЛЭ2 и ЛЭ3 берется на табл. 2 согласно предпоследней цифре номера зачётной книжки. Таблина 2

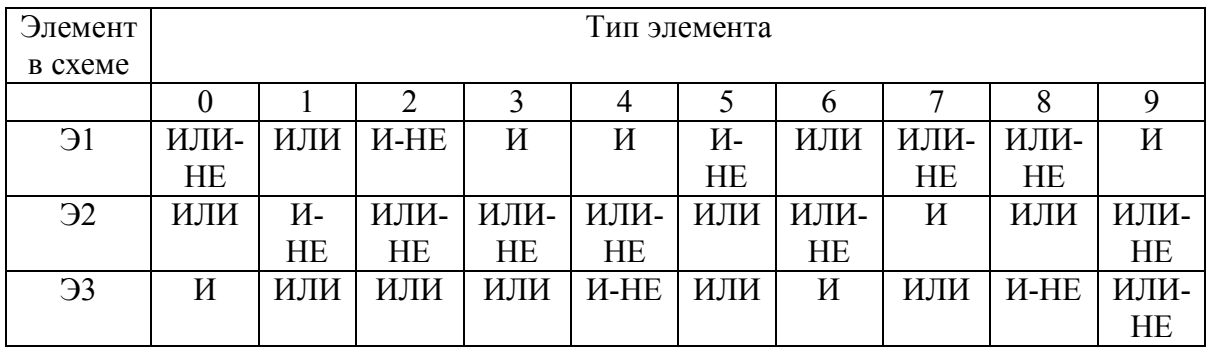

### **ВАРИАНТ 2**

### Залание 1

Написать реферат на тему - "Информатика, как наука" (Предмет и задачи информатики. Истоки и предпосылки информатики).

### Задание 2

Выбрать правильный ответ и занести его номер в отчетную таблицу.

# Тема 1 Информация. Информатика

- 1. Что обозначает термин "информационное общество"?
- 1.1. Общество, в котором широко развиты службы массовой информации.
- 1.2. Общество, в котором широко используются информационные технологии.
- 1.3. Общество, в котором большинство информации обрабатывается на компьютерах.
- 1.4. Общество, в котором большинство работающих занято производством, хранением, переработкой и реализацией информации.

### 2. Когда впервые возник термин "Информатика"?

- 2.1. В 40 годы 20 века в Германии
- 2 2 В 90 годы 19 века в США
- 2.3. В 60 годах 20 века во Франции
- 2.4. В 50 голы 20 века в России

# Тема 2 Аппаратное обеспечение персонального компьютера

### 1. Какое устройство компьютера задает скорость обработка и передачи информации?

- 1.1. Микропроцессор
- 1.2. O3Y
- 1.3. Генератор тактовой частоты
- 1.4. Системная шина

### 2. Основная электронная схема, управляющая потоками информации

- 2.1. Микропроцессор
- 2.2. Оперативная память
- 2.3. Сопроцессор
- 24 Системная шина

# Тема 3 Программное обеспечение. Операционные системы

### 1. Какие типы окон имеются в Windows?

- 1.1. Большие, малые, средние
- 1.2. Свернутые, развернутые, стандартные
- 1.3. Приклалные, лиалоговые, информационные
- 1.4. Программные, справочные, диалоговые

### 2. Каким образом можно получить полную информацию о файле?

- 2.1. Просмотреть содержание файла.
- 2.2. В списке файлов выделить нужный, вызвать контекстное меню, и выбрать команду Свойства.
- 2.3. Произвести двойной щелчок левой кнопкой мыши по файлу.
- 2.4. В окне проводника выбрать пункт меню Вид, и в подменю команду Список.

# Тема 4 Программы обработки текстовых документов Текстовый процессор MS Word

#### $\mathbf{1}$ Что такое колонтитул?

- 1.1. Информация, размещенная в верхнем или нижнем поле документа
- 1.2. Информация, размещенная в заголовке документа
- $1.3.$ Текст сноски
- 1.4. Вставка в документ гиперссылки

#### $2<sup>1</sup>$ Что включает в себя понятие "оформление списка"?

- 2.1. Оформление текста в виде списка.
- 2.2. Оформление текста в виде таблицы.
- 2.3. Добавление к выбранным строчкам текста символа маркера
- 2.4. Добавление маркеров или нумерации к выбранным абзацам

# Тема 5 Специальные программы

### 1. Что такое компьютерный вирус?

- $1.1.$ Это программа самопроизвольного удаления файлов и папок.
- 1.2. Это процесс нарушения работы компьютера.
- 1.3. Это специально написанная программа, способная самопроизвольно размножаться, подсоединяться к другим программам и осуществлять разрушительные действия на компьютере
- 1.4. Это специально написанная программа, передающаяся по сети и нарушающая работу компьютера.
- *2. Какой вид антивирусных программ резидентно размещается в оперативной памяти, отслеживает проникновение вируса и сообщает о нем пользователю?*
- 2.1. Фильтры
- 2.2. Ревизоры
- 2.3. Детекторы
- 2.4. Фаги

### **Задание 3**

**Практическое задание - Текстовый редактор Word**

#### **1. Набрать текст:**

#### **СПРАВОЧНЫЕ ПРАВОВЫЕ СИСТЕМЫ**

В настоящее время на рынке СПС<sup>1</sup> работает достаточно много компаний - разработчиков систем и очень большое число сервисных фирм, осуществляющих поставку и текущее обслуживание СПС. Наиболее известны в России следующие продукты:

- 1. *"КОНСУЛЬТАНТ ПЛЮС"* (АО "Консультант Плюс"),
	- 2. *"ГАРАНТ"* (НПП "Гарант Сервис"),
	- 3. *"КОДЕКС"* (Центр компьютерных разработок).

В числе систем, созданных государственными предприятиями для обеспечения потребностей в правовой информации государственных ведомств, можно назвать:

- 4 *"ЭТАЛОН"* (НЦПИ при Министерстве юстиции РФ),
- 4 *"ЮСИС"* (фирма "Интралекс"),
- 4 *"СИСТЕМА"* (НТЦ при ФАПСМ),
- 4 *"ЮРИСКОНСУЛЬТ"* (ф-ма Информационные системы и технологии" и др.

Степень распространения продуктов той или иной компании на российском рынке весьма различна, и в настоящее время абсолютно точно оценить ее не представляется возможности.

Продукты различных компаний имеют существенные отличия не только по распространенности и тем концепциям, которые закладываются в систему разработчиками, но что самое главное, и по качеству.

Одним из наиболее простых и универсальных признаков, позволяющих выделить качественный продукт – это полноценное сервисное обслуживание СПС. Если в любом регионе страны пользователь может не только купить систему, но и получить в дальнейшем качественный сервис, то это несомненный признак продукта, который заслуживает самого серьезного внимания. На сегодняшний день сложились следующие стандарты действительно качественного сервиса по обслуживанию СПС:

- o бесплатная демонстрация системы в офисе заказчика квалифицированным специалистом;
- o гарантии стабильного информационного сопровождения систем (вплоть до возможности ежедневного обновления информации) на компьютере пользователя;
- o обучение пользователя и его консультирование в сложных ситуациях;
- o техническая поддержка систем на компьютере пользователя, восстановление их после аппаратных сбоев и т.д.
- o возможность дополнительного заказа отдельных документов, не входящих в комплект поставки для пользователя, и т.д.

#### **2. Отформатировать текст по следующим условиям:**

- размер основного шрифта 12 пн., шрифт Times New Roman
- межстрочный интервал 1,5
- выровнять текст по ширине страницы
- названия СПС выделить жирным шрифтом, курсивом
- оформить по тексту нумерованные и маркированные списки (по образцу текста)
- предпоследний абзац оформить шрифтом Courier, размер 14 пн ( см.образец)
- установить автоматический перенос слов

- оформить сноску к слову СПС (содержание сноски – "СПС – справочно-правовые системы")

- в верхний колонтитул по центру вставить номер страницы
- в нижний колонтитул вставить номер своей группы и Фамилия Имя Отчество
- сохранить документ под именем Практическое задание Word

#### **3. Распечатать текст и приложить его к отчету**

### Задание 4

Перевести данное число из десятичной системы счисления в двоичную, восьмеричную и шестнадцатеричную системы счисления

a)  $250_{(10)}$ ; 6)  $757_{(10)}$ ; B)  $711,25_{(10)}$ ; r)  $914,625_{(10)}$ ; g)  $261,78_{(10)}$ .

### Задание 5

Для заданной схемы, составленной из трех логических элементов ЛЭ1, ЛЭ2, ЛЭ3 записать логическое выражение и составить таблицу истинности. Вариант схемы берётся из рис. 1 согласно последней цифре номера зачётной книжки, вариант типов элементов ЛЭ1, ЛЭ2 и ЛЭ3 берется на табл. 2 согласно предпоследней цифре номера зачётной книжки. 2

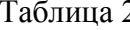

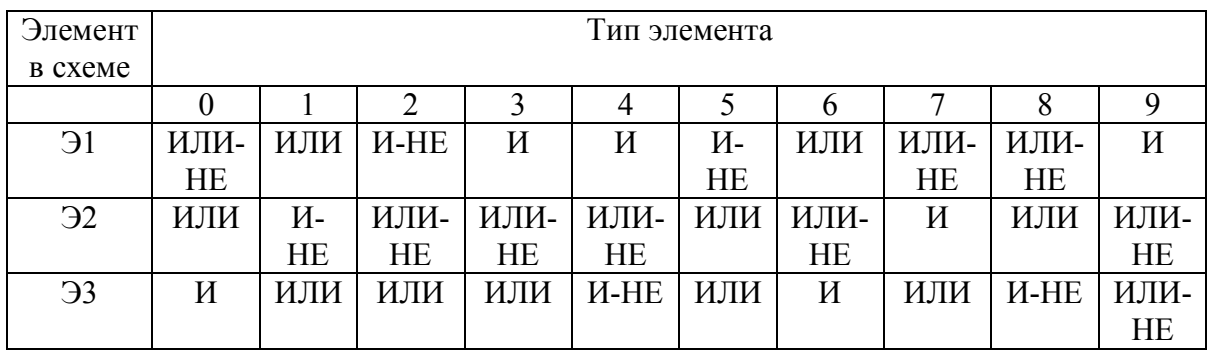

### **ВАРИАНТ 3**

### Задание 1

Написать реферат на тему - "Файлы и файловая структура" (единицы представления и измерения данных. Понятие о файловой структуре).

### Задание 2

Выбрать правильный ответ и занести его номер в отчетную таблицу.

# Тема 1 Информация. Информатика

### 1. Основные аспекты информации

- 1.1. Синтаксический, семантический, прагматический
- $1.2.$ Внутренний, входящий, оперативный, активный
- $1.3.$ Достоверность, полнота, ценность, актуальность, ясность
- 1.4. Научный, технический, управленческий, правовой, экономический

### 2. Основные системы кодирования информации

- 2.1. Синтаксическая, семантическая, прагматическая
- 2.2. Внутренняя, входящая, оперативная, внешняя
- $2.3.$ Порядковая, серийная, десятичная, матричная, комбинированная
- $2.4.$ Научная, техническая, правовая, экономическая

# **Тема 2 Аппаратное обеспечение персонального компьютера**

### *1. Основные блоки персонального компьютера*

- 1.1. Системный блок, клавиатура, принтер, мышь
- 1.2. Системный блок, монитор, клавиатура, мышь
- 1.3. Системный блок, материнская плата, системная шина, клавиатура, дисплей
- 1.4. Материнская плата, дисплей, клавиатура, мышь

### *2. Какие из перечисленных устройств относятся к периферийным?*

- 2.1. Блок питания
- 2.2. Монитор
- 2.3. Материнская плата
- 2.4. Системная шина

# **Тема 3 Программное обеспечение. Операционные системы**

### *1. Какие основные функции корзин?*

- 1.1. Хранить "мусор".
- 1.2. Хранить удаленную информацию со всех видов дисков.
- 1.3. Хранить временные файлы.
- 1.4. Хранить файлы и папки удаленные с жесткого диска.

### *2. Как с помощью мыши скопировать файл?*

- 2.1. Открыть окно-источник и окно получатель. Подвести курсор мыши к копируемому файлу, зажать левую кнопку мыши и клавишу Ctrl на клавиатуре и перетащить файл в окно получатель.
- 2.2. Открыть окно-источник и окно получатель. Подвести курсор мыши к копируемому файлу, зажать правую кнопку мыши и клавишу Shift на клавиатуре и перетащить файл в окно получатель.
- 2.3. Открыть окно-источник и окно получатель. Подвести курсор мыши к копируемому файлу, зажать правую кнопку мыши и перетащить файл в окно получатель.
- 2.4. Открыть окно-источник и окно получатель. Подвести курсор мыши к копируемому файлу, зажать левую кнопку мыши и клавишу Alt на клавиатуре и перетащить файл в окно получатель.

### **Тема 4 Программы обработки текстовых документов Текстовый процессор MS Word**

### *1. Что такое формат по образцу?*

- 1.1. Установка параметров форматирования в окне Формат Абзац
- 1.2. Установка параметров шрифта и расположения текста на странице.
- 1.3. Копирование атрибутов форматирования выделенного объекта или текста с их применением к объекту или тексту, который будет выбран.
- 1.4. Оформление текста рамками и фоном

### *2. Как сохранить текущий документ?*

- 2.1. Выделить весь документ, вызвать контекстное меню и выбрать команду Сохранить.
- 2.2. Выполнить команду Файл ==> Сохранить, в окне сохранения открыть нужную папку, ввести имя файла и нажать ОК
- 2.3. Выполнить команду Файл = => Сохранить
- 2.4. Дважды щелкнуть левой кнопкой мыши по кнопке Сохранить в Панели инструментов.

### Тема 5 Специальные программы

### 1. Что является основным методом защиты от проникновения компьютерного вируса?

- 1.1. Ограничение доступа к компьютеру посторонних лиц
- 1.2. Проверка входящей информации на наличие вируса
- 1.3. Создание архивных копий основных программ и документов
- 1.4. Использование антивирусных программ докторов.

### 2. Что такое SFX - архив?

- 2.1. Многотомный архив
- 2.2. Самораскрывающийся архив
- 2.3. Архив файлов одного типа
- 2.4. Непрерывный архив

#### Заляние 3 Практическое задание - Текстовый редактор Word

#### 1. Набрать текст:

#### ОСНОВНЫЕ ТОПОЛОГИИ СЕТЕЙ

Вычислительные машины, входящие в состав ЛВС<sup>1</sup>, могут быть расположены самым случайным образом на территории, где создается вычислительная сеть.

Топология ЛВС - это усредненная геометрическая схема соединений узлов сети.

Существует 3 основных типа сетевой топологии:

- 1. кольцо
- $2 \mu \mu \mu a$
- $3. 36e$  $30a$

Любую компьютерную сеть можно рассматривать, как совокупность узлов.

Узел - любое устройство, непосредственно подключенное к передающей среде сети.

Кольцевая топология предусматривает соединение узлов сети замкнутой кривой - кабелем передающей среды. Выход одного узла сети соединяется со входом другого. Информация по кольцу передается от одного узла к другому.

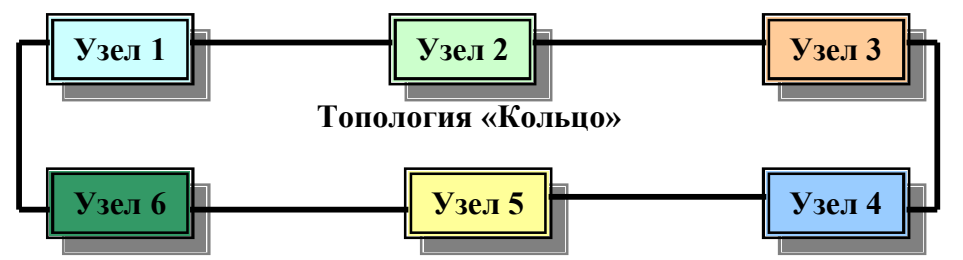

Кольцевая топология является идеальной для сетей, занимающих сравнительно небольшое пространство. В ней отсутствует центральный узел, что повышает надежность сети.

Однако последовательная дисциплина обслуживания узлов такой сети снижает ее быстродействие, а выход из строя одного из узлов нарушает целостность кольца и требует принятия специальных мер для сохранения тракта передачи информации.

#### 2. Отформатировать текст по следующим условиям:

- размер основного шрифта 12 пн., шрифт Times New Roman
- межстрочный интервал  $1,5$
- выровнять текст по ширине страницы
- схему топологии сети оформить с помощью панели рисования
- оформить по тексту нумерованный список (по образцу текста)
- последний абзац оформить шрифтом Arial, размер 14 пн (см. образец)
- установить автоматический перенос слов
- оформить сноску к слову ЛВС (ЛВС локальная вычислительная сеть)
- в верхний колонтитул документа по центру вставить номер страницы
- сохранить документ под именем Практическое задание Word
- в нижний колонтитул документа вставить полное имя файла

#### 3. Распечатать текст и приложить его к отчету

### Залание 4

Перевести данное число из десятичной системы счисления в двоичную, восьмеричную и шестнадцатеричную системы счисления.

a) 759<sub>(10)</sub>; 6) 265<sub>(10)</sub>; B) 79,4375<sub>(10)</sub>; r) 360,25<sub>(10)</sub>; g) 240,25<sub>(10)</sub>.

### Залание 5

Для заданной схемы, составленной из трех логических элементов ЛЭ1, ЛЭ2, ЛЭ3 записать логическое выражение и составить таблицу истинности. Вариант схемы берётся из рис. 1 согласно последней цифре номера зачётной книжки, вариант типов элементов ЛЭ1, ЛЭ2 и ЛЭ3 берется на табл. 2 согласно предпоследней цифре номера зачётной книжки.

Таблина 2

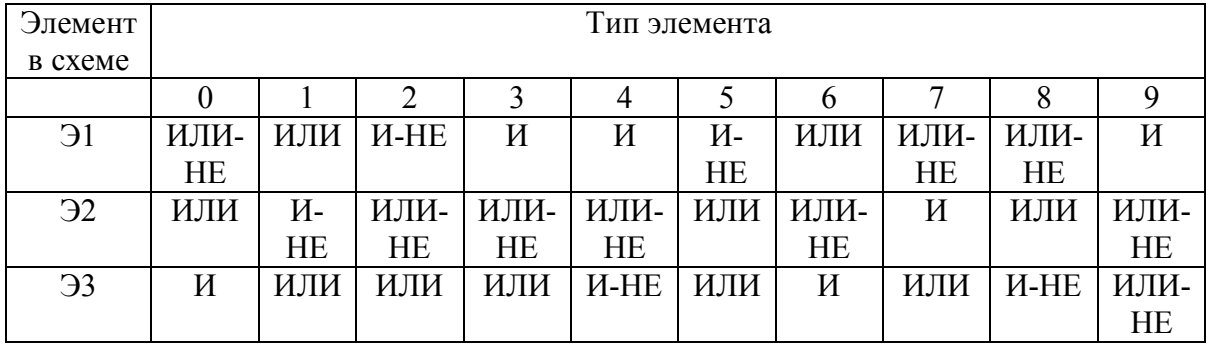

### **ВАРИАНТ 4**

Залание 1

Написать реферат на тему - "Аппаратное обеспечение персонального компьютера. Базовая конфигураиия"

# Задание 2

Выбрать правильный ответ и занести его номер в отчетную таблицу.

# Тема 1 Информация. Информатика

# 1. Виды систем счисления

- 1.1. Синтаксическая, семантическая, прагматическая
- 1.2. Позиционная, непозиционная
- 1.3. Порядковая, серийная, десятичная, матричная, комбинированная
- 1.4. Научная, техническая, правовая, экономическая

# 2. Что относится к свойствам информации?

- 2.1. Синтаксический, семантический, прагматический аспекты информации
- 2.2. Внутренняя, входящая, оперативная, активная информация
- 2.3. Достоверность, полнота, ценность, актуальность, ясность информации
- 2.4. Научная, техническая, управленческая, правовая, экономическая информации

# Тема 2 Аппаратное обеспечение персонального компьютера

- 1. Какие устройства относятся к устройствам ввода-вывода информаиии?
- 1.1. Монитор
- 1.2. Клавиатура
- 1.3. Молем
- 1.4. Принтер
- 2. Какое устройство компьютера задает скорость обработка и передачи информации?
- 2.1. Микропроцессор
- $2.2.03y$
- 2.3. Генератор тактовой частоты
- 2.4. Системная шина

# Тема 3 Программное обеспечение. Операционные системы

# 1. Как можно изменить настройки экрана?

- 1.1. Через окно свойств Панели задач.
- 1.2. Через систему папок Windows Рабочий стол.
- 1.3. Через системную папку Панель управления.
- 1.4. Через окно свойств системной папки Мой компьютер.

### 2. Какие основные функции корзин?

- 2.1. Хранить "мусор".
- 2.2. Хранить удаленную информацию со всех видов дисков.
- 2.3. Хранить временные файлы.
- 2.4. Хранить файлы и папки удаленные с жесткого диска.

# **Тема 4 Программы обработки текстовых документов Текстовый процессор MS Word**

### *1. Что такое табуляция?*

- 1.1. Перемещение текстового курсора на заданное кол-во символов при нажатии клавиши Tab.
- 1.2. Абзацный отступ.
- 1.3. Межстрочное расстояние
- 1.4. Оформление текста в несколько колонок.

### *2. Что такое формат по образцу?*

- 2.1. Установка параметров форматирования в окне Формат Абзац
- 2.2. Установка параметров шрифта и расположения текста на странице.
- 2.3. Копирование атрибутов форматирования выделенного объекта или текста с их применением к объекту или тексту, который будет выбран.
- 2.4. Оформление текста рамками и фоном

# **Тема 5 Специальные программы**

### *1. Защита информации от несанкционированного доступа*

- 1.1. Установка пароля на загрузку к компьютеру
- 1.2. Установление пароля на доступ к информации
- 1.3. Установление файлу атрибута "Только чтение"
- 1.4. Установление файлу атрибута "Скрытый"

### *2. Каким термином обозначается сжатие информации на диске?*

- 2.1. Восстановление
- 2.2. Архивация
- 2.3. Сканирование
- 2.4. Дефрагментация

### **Задание 3 Практическое задание - Текстовый редактор Word**

#### **1. Набрать текст:**

#### **РАБОТА С ТАБЛИЦАМИ**

Данные, представленные в табличной форме, отличаются наглядностью. Таблицы всегда были неотъемлемым атрибутом печатной научно-технической документации, а в последние годы стали и эффективным средством оформления Web-страниц Интернета.

Текстовый процессор *Microsoft Word* обладает удивительно гибкими и мощными средствами создания таблиц как для печатных, так и для электронных документов.

Три основных средства создания таблиц – это:

- ü кнопка **Добавить таблицу** на панели инструментов Стандартная;
- $\checkmark$  диалоговое окно **Вставка таблицы** (Таблица  $\to$ Вставить  $\to$ Таблица);
- $✓$  средство рисования таблиц **Таблицы и границы** (Таблица→Нарисовать таблицу).

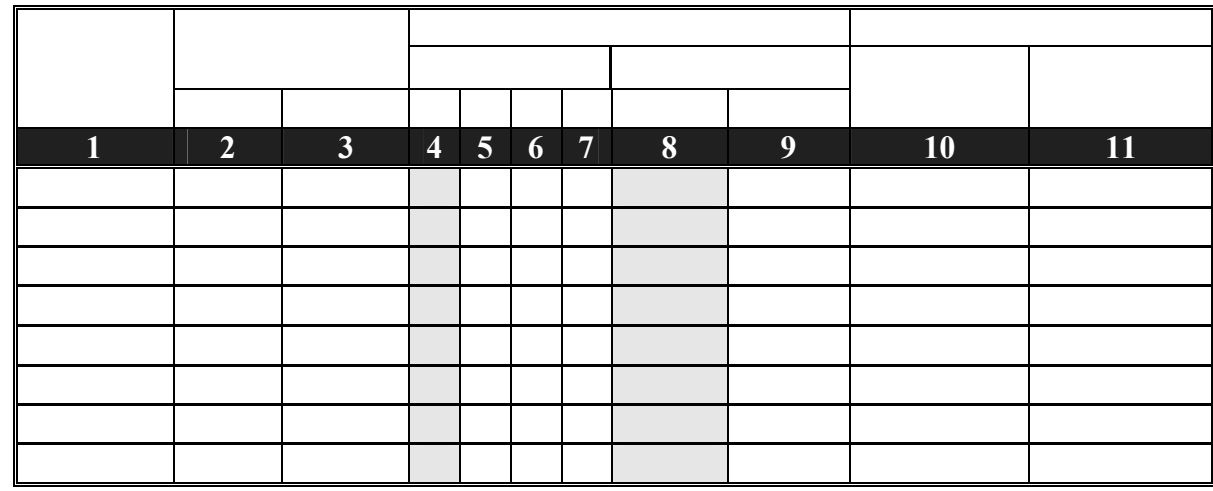

*Кнопку Добавить таблицу используют для создания простейших таблиц небольшого размера. Создание таким методом таблицы можно в дальнейшем развивать, по мере необходимости увеличивая в них количество строк и столбцов командами меню Таблица*Þ*Вставить*

#### **2. Отформатировать текст по следующим условиям:**

- размер шрифта 12 пн., шрифт Times New Roman
- межстрочный интервал 1,5
- выровнять текст по ширине страницы
- оформить по тексту маркированный список (по образцу текста)
- один из абзацев оформить шрифтом Arial, размер 14 пн ( см.образец)
- последний абзац оформить курсивом
- установить автоматический перенос слов
- создать таблицу по прилагаемому образцу любым из возможных способов
- в верхний колонтитул документа по центру вставить номер страницы
- сохранить документ под именем Практическое задание Word
- в нижний колонтитул документа вставить полное имя документа

#### **3. Распечатать текст и приложить его к отчету**

### **Задание 4**

Перевести данное число из десятичной системы счисления в двоичную, восьмеричную и шестнадцатеричную системы счисления.

a)  $216_{(10)}$ ; 6)  $336_{(10)}$ ; B)  $741,125_{(10)}$ ; r)  $712,375_{(10)}$ ; g)  $184,14_{(10)}$ .

### Задание 5

Для заданной схемы, составленной из трех логических элементов ЛЭ1, ЛЭ2, ЛЭ3 записать логическое выражение и составить таблицу истинности. Вариант схемы берётся из рис. 1 согласно последней цифре номера зачётной книжки, вариант типов элементов ЛЭ1, ЛЭ2 и ЛЭ3 берется на табл. 2 согласно предпоследней цифре номера зачётной книжки.

Таблица 2

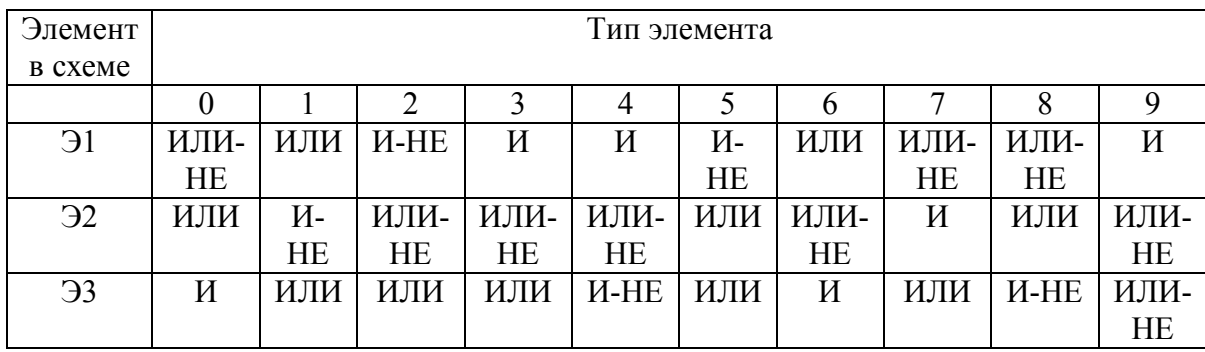

### ВАРИАНТ 5

### Задание 1

Написать реферат на тему - "Периферийные устройства персонального компьюте-

#### $pa''$ .

### Задание 2

Выбрать правильный ответ и занести его номер в отчетную таблицу.

### Тема 1 Информация. Информатика

#### 1. Что обозначает термин "информационное общество"?

- 1.1. Общество, в котором широко развиты службы массовой информации.
- 1.2. Общество, в котором широко используются информационные технологии.
- 1.3. Общество, в котором большинство информации обрабатывается на компьютерах.
- 1.4. Общество, в котором большинство работающих занято производством, хранением, переработкой и реализацией информации.

### 2. Когда впервые возник термин "Информатика"?

- 2.1. В 40 годы 20 века в Германии
- 2.2. В 90 голы 19 века в США
- 2.3. В 60 годах 20 века во Франции
- 2.4. В 50 годы 20 века в России

# **Тема 2 Аппаратное обеспечение персонального компьютера**

### *1. Основные блоки персонального компьютера*

- 1.1. Системный блок, клавиатура, принтер, мышь
- 1.2. Системный блок, монитор, клавиатура, мышь
- 1.3. Системный блок, материнская плата, системная шина, клавиатура, дисплей
- 1.4. Материнская плата, дисплей, клавиатура, мышь

# *2. Какие из перечисленных устройств относятся к периферийным?*

- 2.1. Блок питания
- 2.2. Монитор
- 2.3. Материнская плата
- 2.4. Системная шина

# **Тема 3 Программное обеспечение. Операционные системы**

### *1. Что такое файл?*

- 1.1. Закодированная информация
- 1.2. Поименованная область памяти, на компьютерных носителях информации
- 1.3. Документ, сохраненный на жестком магнитном диски
- 1.4. Набор данных, которому присвоено имя

### *2. Что такое атрибут файла?*

- 2.1. Размер файла
- 2.2. Дата и время создания файла
- 2.3. Тип файла
- 2.4. Способ доступа к файлу

# **Тема 4 Программы обработки текстовых документов Текстовый процессор MS Word**

### *1. Что такое колонтитул?*

- 1.1. Информация, размещенная в верхнем или нижнем поле документа
- 1.2. Информация, размещенная в заголовке документа
- 1.3. Текст сноски
- 1.4. Вставка в документ гиперссылки

### *2. Что включает в себя понятие "оформление списка"?*

- 2.1. Оформление текста в виде списка.
- 2.2. Оформление текста в виде таблицы.
- 2.3. Добавление к выбранным строчкам текста символа маркера
- 2.4. Добавление маркеров или нумерации к выбранным абзацам

# **Тема 5 Специальные программы**

### *1. Что является основным методом защиты от проникновения компьютерного вируса?*

- 1.1. Ограничение доступа к компьютеру посторонних лиц
- 1.2. Проверка входящей информации на наличие вируса
- 1.3. Создание архивных копий основных программ и документов
- 1.4. Использование антивирусных программ докторов.
- *2. Что такое SFX архив?*
- 2.1. Многотомный архив
- 2.2. Самораскрывающийся архив
- 2.3. Архив файлов одного типа
- 2.4. Непрерывный архив

# **Задание 3**

**Практическое задание - текстовый редактор Word**

**1. Набрать текст рекламы:**

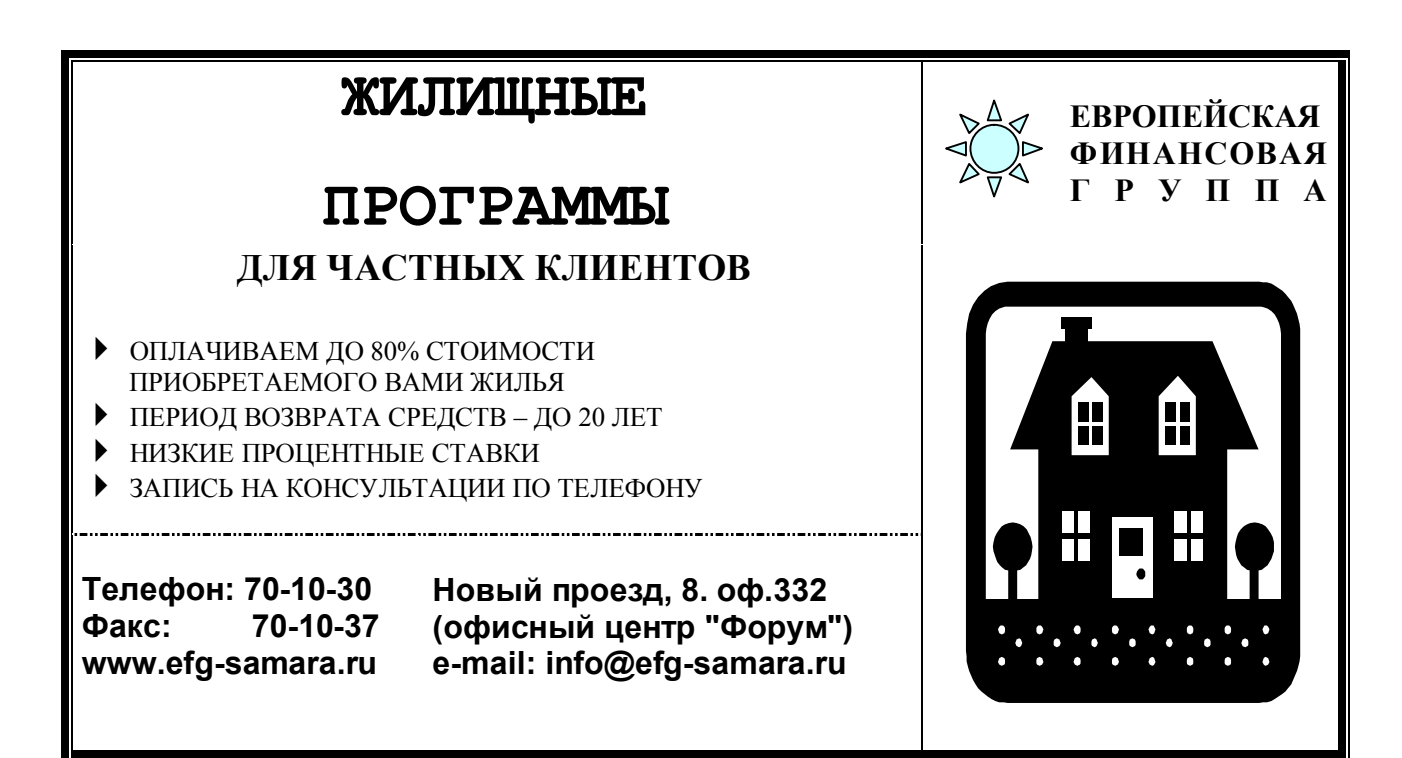

### **2. Отформатировать текст по следующим условиям:**

- оформить текст по прилагаемому образцу
- для оформления рисунков использовать вставку фигур Автоформата и картинок из библиотеки Word
- выбор типа и размера шрифта использовать по собственному усмотрению
- оформить по тексту маркированный список (по образцу текста)
- в верхний колонтитул в центре вставить номер страницы,
- в нижний колонтитул вставить дату и время создания документа
- **3. Распечатать текст и приложить его к отчету.**

**Задание 4**

Перевести данное число из десятичной системы счисления в двоичную, восьмеричную и шестнадцатеричную системы счисления.

a) 530<sub>(10)</sub>; 6) 265<sub>(10)</sub>; a) 597,25<sub>(10)</sub>; r) 300,375<sub>(10)</sub>; g) 75,57<sub>(10)</sub>.

### Залание 5

Для заданной схемы, составленной из трех логических элементов ЛЭ1, ЛЭ2, ЛЭ3 записать логическое выражение и составить таблицу истинности. Вариант схемы берётся из рис. 1 согласно последней цифре номера зачётной книжки, вариант типов элементов ЛЭ1, ЛЭ2 и ЛЭ3 берется на табл. 2 согласно предпоследней цифре номера зачётной книжки.

Таблица 2

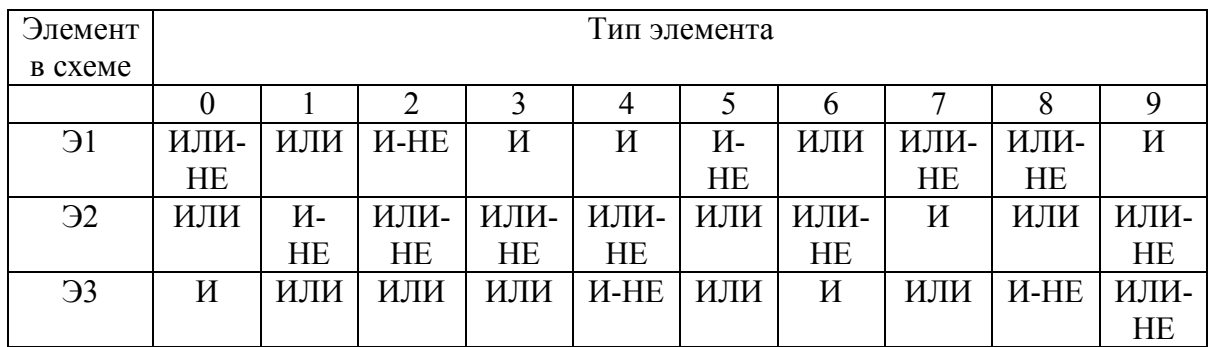

### ВАРИАНТ 6

### Задание 1

Написать реферат на тему - "Операционная система Windows. Назначение и возможности".

# Залание 2

Выбрать правильный ответ и занести его номер в отчетную таблицу.

### Тема 1 Информация. Информатика

#### 1. Основные аспекты информации

- 1.1. Синтаксический, семантический, прагматический
- 1.2. Внутренний, входящий, оперативный, активный
- 1.3. Достоверность, полнота, ценность, актуальность, ясность
- $14$ Научный, технический, управленческий, правовой, экономический

### 2. Основные системы кодирования информации

- 2.1. Синтаксическая, семантическая, прагматическая
- 2.2. Внутренняя, входящая, оперативная, внешняя
- $2.3.$ Порядковая, серийная, десятичная, матричная, комбинированная
- $2.4.$ Научная, техническая, правовая, экономическая

# Тема 2 Аппаратное обеспечение персонального компьютера

- 1. Какие устройства относятся к устройствам ввода-вывода информаиии?
- 1.1. Монитор
- 1.2. Клавиатура
- 1.3. Молем
- 1.4. Принтер
- 2. Какое устройство компьютера задает скорость обработка и передачи информации?
- 2.1. Микропроцессор
- 2.2. O3Y
- 2.3. Генератор тактовой частоты
- 2.4. Системная шина

# Тема 3 Программное обеспечение. Операционные системы

### 1. Что такое файл?

- 1.1. Закодированная информация
- 1.2. Поименованная область памяти, на компьютерных носителях информации
- 1.3. Локумент, сохраненный на жестком магнитном лиски
- 1.4. Набор данных, которому присвоено имя

### 2. Что такое атрибут файла?

- 2.1. Размер файла
- 2.2. Дата и время создания файла
- 2.3. Тип файла
- 2.4. Способ доступа к файлу

# Тема 4 Программы обработки текстовых документов Текстовый процессор MS Word

### 1. Что такое табуляция?

- 1.1. Перемещение текстового курсора на заданное кол-во символов при нажатии клавиши Tab.
- 1.2. Абзацный отступ.
- 1.3. Межстрочное расстояние
- 1.4. Оформление текста в несколько колонок.

### 2. Что такое формат по образцу?

- 1.1. Установка параметров форматирования в окне Формат Абзац
- 2.2. Установка параметров шрифта и расположения текста на странице.
- $2.3.$ Копирование атрибутов форматирования выделенного объекта или текста с их применением к объекту или тексту, который будет выбран.
- 2.4. Оформление текста рамками и фоном

# Тема 5 Специальные программы

### 1. Что такое компьютерный вирус?

1.1. Это программа самопроизвольного удаления файлов и папок.

- 1.2. Это процесс нарушения работы компьютера.
- 1.3. Это специально написанная программа, способная самопроизвольно размножаться, подсоединяться к другим программам и осуществлять разрушительные действия на компью-**Tepe**
- 1.4. Это специально написанная программа, передающаяся по сети и нарушающая работу компьютера.
- 2. Какой вид антивирусных программ резидентно размещается в оперативной памяти, отслеживает проникновение вируса и сообщает о нем пользователю?
- 2.1. Фильтры
- 2.2. Ревизоры
- 2.3. Детекторы
- $24$  Фаги

### Залание 3

Практическое задание - текстовый редактор Word

1. Набрать текст рекламы:

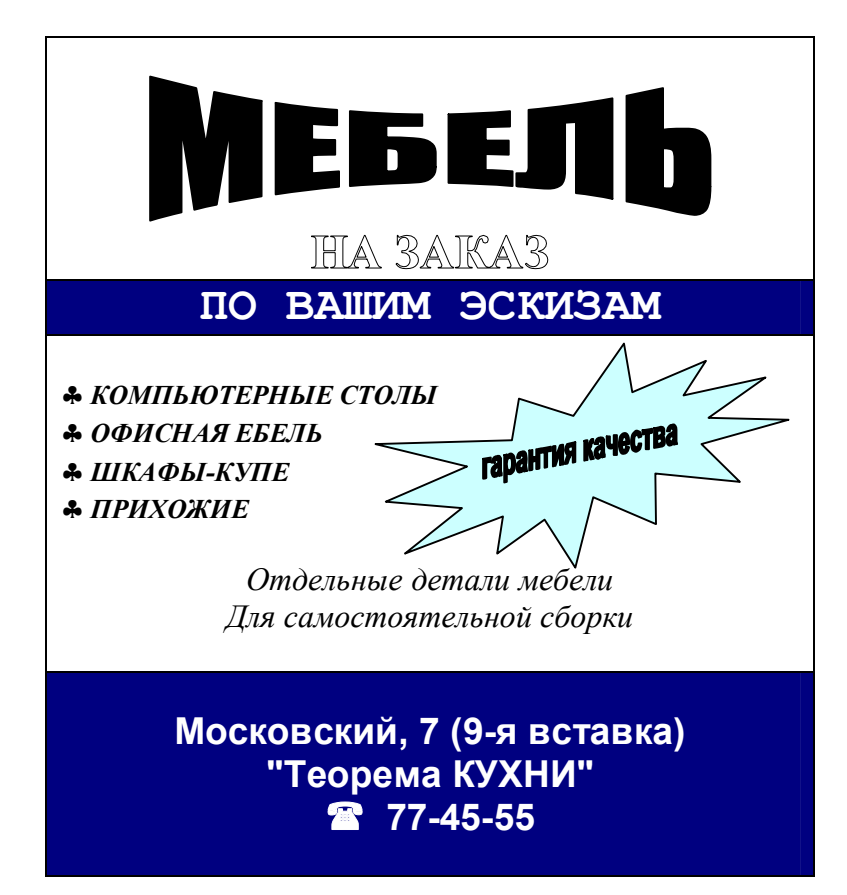

#### 2. Отформатировать текст по следующим условиям:

- оформить текст по прилагаемому образцу
- для оформления текста с нестандартной ориентацией использовать объект WordArt
- выбор типа и размера шрифта использовать по собственному усмотрению
- оформить по тексту маркированный список (по образцу текста)
- в верхний колонтитул в центре вставить номер страницы,

- в нижний колонтитул вставить дату и время создания документа, номер группы и свои Фамилия Имя отчество

#### 3. Распечатать текст и приложить его к отчету.

#### Залание 4

Перевести данное число из десятичной системы счисления в двоичную, восьмеричную и шестналцатеричную системы счисления

a) 945<sub>(10)</sub>; 6) 85<sub>(10)</sub>; b) 444, 125<sub>(10)</sub>; r) 989, 375<sub>(10)</sub>; g) 237, 73<sub>(10)</sub>.

### Залание 5

Для заданной схемы, составленной из трех логических элементов ЛЭ1, ЛЭ2, ЛЭ3 записать логическое выражение и составить таблицу истинности. Вариант схемы берётся из рис. 1 согласно последней цифре номера зачётной книжки, вариант типов элементов ЛЭ1, ЛЭ2 и ЛЭ3 берется на табл. 2 согласно предпоследней цифре номера зачётной книжки. Таблина 2

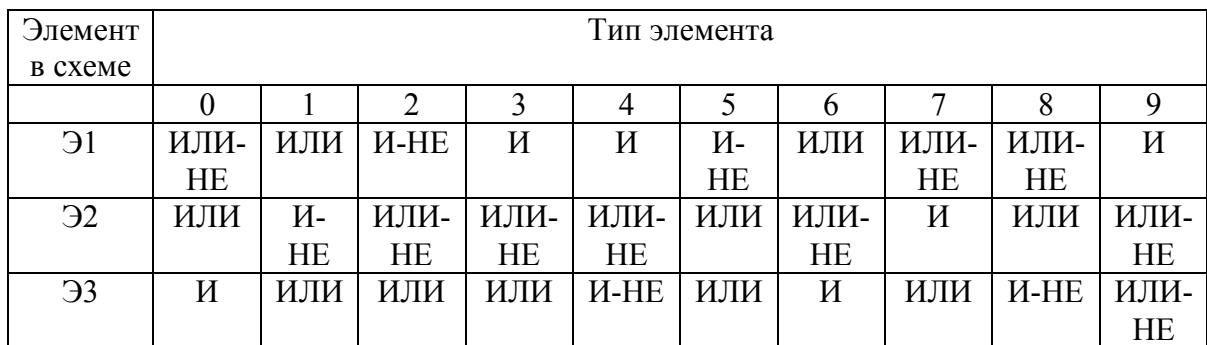

### **ВАРИАНТ 7**

### Залание 1

Написать реферат на тему - "Окна в Windows". (Виды и назначение окон. Основные элементы окна. Управление окнами.)

### Залание 2

Выбрать правильный ответ и занести его номер в отчетную таблицу.

### Тема 1 Информация. Информатика

#### 1. Виды систем счисления

- 1.1. Синтаксическая, семантическая, прагматическая
- 1.2. Позиционная, непозиционная
- 1.3. Порядковая, серийная, десятичная, матричная, комбинированная
- 1.4. Научная, техническая, правовая, экономическая

### *2. Что относится к свойствам информации?*

- 2.1. Синтаксический, семантический, прагматический аспекты информации
- 2.2. Внутренняя, входящая, оперативная, активная информация
- 2.3. Достоверность, полнота, ценность, актуальность, ясность информации
- 2.4. Научная, техническая, управленческая, правовая, экономическая информации

### **Тема 2 Аппаратное обеспечение персонального компьютера**

- *1. Какое устройство компьютера задает скорость обработка и передачи информации?*
- 1.1. Микропроцессор
- 1.2. ОЗУ
- 1.3. Генератор тактовой частоты
- 1.4. Системная шина

### *2. Основная электронная схема, управляющая потоками информации*

- 2.1. Микропроцессор
- 2.2. Оперативная память
- 2.3. Сопроцессор
- 2.4. Системная шина

# **Тема 3 Программное обеспечение. Операционные системы**

### *1. Какие основные функции корзин?*

- 1.1. Хранить "мусор".
- 1.2. Хранить удаленную информацию со всех видов дисков.
- 1.3. Хранить временные файлы.
- 1.4. Хранить файлы и папки удаленные с жесткого диска.

### *2. Как с помощью мыши скопировать файл?*

- 2.1. Открыть окно-источник и окно получатель. Подвести курсор мыши к копируемому файлу, зажать левую кнопку мыши и клавишу Ctrl на клавиатуре и перетащить файл в окно получатель.
- 2.2. Открыть окно-источник и окно получатель. Подвести курсор мыши к копируемому файлу, зажать правую кнопку мыши и клавишу Shift на клавиатуре и перетащить файл в окно получатель.
- 2.3. Открыть окно-источник и окно получатель. Подвести курсор мыши к копируемому файлу, зажать правую кнопку мыши и перетащить файл в окно получатель.
- 2.4. Открыть окно-источник и окно получатель. Подвести курсор мыши к копируемому файлу, зажать левую кнопку мыши и клавишу Alt на клавиатуре и перетащить файл в окно получатель.

# **Тема 4 Программы обработки текстовых документов Текстовый процессор MS Word**

### *1. Что такое табуляция?*

- 1.1. Перемещение текстового курсора на заданное кол-во символов при нажатии клавиши Tab.
- 1.2. Абзацный отступ.
- 1.3. Межстрочное расстояние
- 1.4. Оформление текста в несколько колонок.

### *2. Что такое формат по образцу?*

- 2.1. Установка параметров форматирования в окне Формат Абзац
- 2.2. Установка параметров шрифта и расположения текста на странице.
- 2.3. Копирование атрибутов форматирования выделенного объекта или текста с их применением к объекту или тексту, который будет выбран.
- 2.4. Оформление текста рамками и фоном

# **Тема 5 Специальные программы**

### *1. Защита информации от несанкционированного доступа*

- 1.1. Установка пароля на загрузку к компьютеру
- 1.2. Установление пароля на доступ к информации
- 1.3. Установление файлу атрибута "Только чтение"
- 1.4. Установление файлу атрибута "Скрытый"

### *2. Каким термином обозначается сжатие информации на диске?*

- 2.1. Восстановление
- 2.2. Архивация
- 2.3. Сканирование
- 2.4. Дефрагментация

# **Задание 3 Практическое задание - текстовый редактор Word**

**1. Набрать текст:**

### **СОЗДАНИЕ ТАБЛИЦ**

Кнопку **Добавить таблицу** используют для создания простейших таблиц небольшого размера. Созданные таким образом таблицы можно в дальнейшем развивать, по мере необходимости увеличивая в них количество строк и столбцов командами меню

#### **Таблица** Þ **Вставить.**

Команду **Таблица** Þ **Вставить** Þ **Таблица** используют для создания более сложных таблиц. Она открывает окно **Вставка таблицы,** в котором задают число строк и столбцов, а также ширину столбцов.

Режим автоподбора задают соответствующими переключателями:

- $\checkmark$  постоянная ширина
- $\checkmark$  по содержимому
- $\checkmark$  по ширине окна

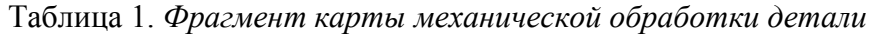

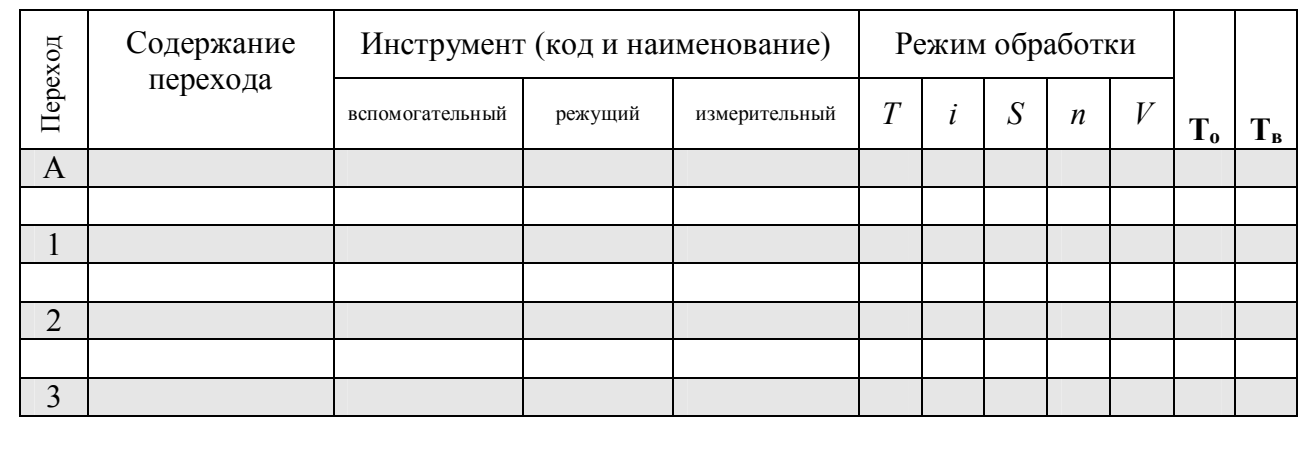

#### **2. Отформатировать текст по следующим условиям:**

- размер основного шрифта 12 пн., шрифт Times New Roman
- межстрочный интервал 1,5
- выровнять текст по ширине страницы
- оформить по тексту маркированный список (по образцу текста)
- один из абзацев оформить шрифтом Courier, размер 10 пн ( см.образец)
- последний абзац оформить шрифтом Arial, размер 12 пн ( см.образец)
- установить автоматический перенос слов
- создать таблицу по прилагаемому образцу любым из возможных способов
- в верхний колонтитул документа справа вставить номер страницы
- в нижний колонтитул документа вставить дату и время создания документа
- сохранить документ под именем Практическое задание Word
- **3. Распечатать текст и приложить его к отчету Задание 4**

Перевести данное число из десятичной системы счисления в двоичную, восьмеричную и шестнадцатеричную системы счисления

a)  $287_{(10)}$ ; 6)  $220_{(10)}$ ; B)  $332,1875_{(10)}$ ; r)  $652,625_{(10)}$ ;  $\pi$ )  $315,21_{(10)}$ .

### Задание 5

Для заданной схемы, составленной из трех логических элементов ЛЭ1, ЛЭ2, ЛЭ3 записать логическое выражение и составить таблицу истинности. Вариант схемы берётся из рис. 1 согласно последней цифре номера зачётной книжки, вариант типов элементов ЛЭ1, ЛЭ2 и ЛЭ3 берется на табл. 2 согласно предпоследней цифре номера зачётной книжки.

Таблина 2

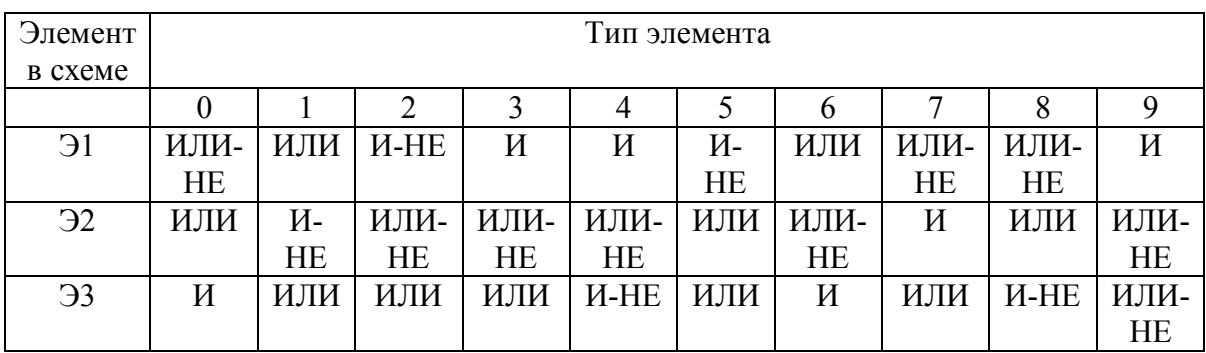

# ВАРИАНТ 8

### Залание 1

Написать реферат на тему - "Обслуживание файловой структуры в Windows". (Создание файлов и папок. Свойства файлов. Копирование, удаление, перемещение, переименование файлов.)

### Залание 2

Выбрать правильный ответ и занести его номер в отчетную таблицу.

### Тема 1 Информация. Информатика

- 1. Когда впервые возник термин "Информатика"?
- 1.1. В 40 годы 20 века в Германии
- 1.2. В 90 годы 19 века в США
- 1.3. В 60 годах 20 века во Франции
- 1.4. В 50 годы 20 века в России

### 2. Основные аспекты информации

- 2.1. Синтаксический семантический прагматический
- $2.2.$ Внутренний, входящий, оперативный, активный
- 2.3. Достоверность, полнота, ценность, актуальность, ясность
- 2.4. Научный, технический, управленческий, правовой, экономический

# **Тема 2 Аппаратное обеспечение персонального компьютера**

- *1. Что является единицей измерения информации?*
- 1.1. Герц
- 1.2. Сантиметр
- 1.3. Пиксель
- 1.4. Байт

### *2. Основные блоки персонального компьютера*

- 2.1. Системный блок, клавиатура, принтер, мышь
- 2.2. Системный блок, монитор, клавиатура, мышь
- 2.3. Системный блок, материнская плата, системная шина, клавиатура, дисплей
- 2.4. Материнская плата, дисплей, клавиатура, мышь

# **Тема 3 Программное обеспечение. Операционные системы**

### *1. Каким образом можно получить полную информацию о файле?*

- 1.1. Просмотреть содержание файла.
- 1.2. В списке файлов выделить нужный, вызвать контекстное меню, и выбрать команду Свойства.
- 1.3. Произвести двойной щелчок левой кнопкой мыши по файлу.
- 1.4. В окне проводника выбрать пункт меню Вид, и в подменю команду *Список*.

### *2. Как можно изменить настройки экрана?*

- 2.1. Через окно свойств Панели задач.
- 2.2. Через систему папок Windows Рабочий стол.
- 2.3. Через системную папку Панель управления.
- 2.4. Через окно свойств системной папки Мой компьютер.

# **Тема 4 Программы обработки текстовых документов Текстовый процессор MS Word**

### *1. Что включает в себя понятие "оформление списка"?*

- 1.1. Оформление текста в виде списка.
- 1.2. Оформление текста в виде таблицы.
- 1.3. Добавление к выбранным строчкам текста символа маркера
- 1.4. Добавление маркеров или нумерации к выбранным абзацам

### *2. Как можно выделить часть текста в документе MS Word?*

- 2.1. Трижды кликнуть правой кнопкой мыши в любом месте абзаца, будет выделен абзац
- 2.2. Клик левой кнопкой мыши перед началом строки выделяемого фрагмента текста , клик левой кнопкой мыши + Shift в конце выделяемого фрагмента
- 2.3. Дважды кликнуть левой клавишей мыши перед выделяемой строкой, будет выделена строка
- 2.4. Трижды кликнуть правой кнопкой мыши в поле выделения, будет выделен абзац.

# **Тема 5 Специальные программы**

### *1. Что такое SFX - архив?*

- 1.1. Многотомный архив
- 1.2. Самораскрывающийся архив
- 1.3. Архив файлов одного типа
- 1.4. Непрерывный архив

### *2. Что такое компьютерный вирус?*

- 2.1. Это программа самопроизвольного удаления файлов и папок.
- 2.2. Это процесс нарушения работы компьютера.
- 2.3. Это специально написанная программа, способная самопроизвольно размножаться, подсоединяться к другим программам и осуществлять разрушительные действия на компьютере
- 2.4. Это специально написанная программа, передающаяся по сети и нарушающая работу компьютера.

### Залание 3 Практическое задание - текстовый редактор Word

#### 1. Набрать текст:

#### СИСТЕМА СЧИСЛЕНИЯ

Система счисления - это принятый способ записи чисел и сопоставления этим записям реальных значений.

Все системы счисления можно разделить на 2 класса:

#### 1. позиционные

#### 2. непозиционные

В позиционной системе счисления число может быть представлено в виде суммы произведений коэффициентов на степени основания системы счисления

 $A_{n*}$   $A_{n-1}$   $A_{n-2}$  ...  $A_1A_0$ ,  $A_{-1}$ ,  $A_{-2}$ ...=  $A_n*B_n + A_{n-1}*B_{n-1}... + A^1*B_1 + A_0*B_0...$ 

# ПРИМЕР 1

$$
23,43_{(10)} = 2*10^1 + 3*10^0 + 4*10^{-1} + 3*10^{-2}
$$

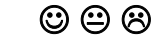

Блок-схема алгоритма

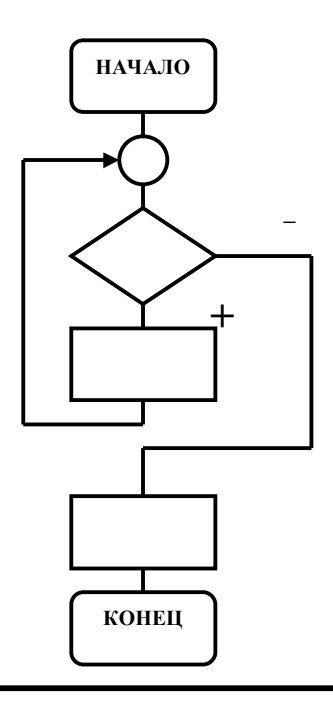

#### 2. Отформатировать текст по следующим условиям:

- размер основного шрифта 12 пн., шрифт Times New Roman
- межстрочный интервал  $1,5$
- выровнять текст по ширине страницы
- блок-схему алгоритма оформить с помощью панели рисования
- оформить по тексту нумерованный список (по образцу текста)
- установить автоматический перенос слов
- в верхний колонтитул документа по центру вставить номер страницы
- в нижний колонтитул документа вставить дату и время создания документа

3. Распечатать текст и приложить его к отчету Залание 4

Перевести данное число из десятичной системы счисления в двоичную, восьмеричную и шестнадцатеричную системы счисления

. a)  $485_{(10)}$ ; 6)  $970_{(10)}$ ; B)  $426,375_{(10)}$ ; F)  $725,625_{(10)}$ ;  $\Box$  169,93<sub>(10)</sub>.

### Задание 5

Для заданной схемы, составленной из трех логических элементов ЛЭ1, ЛЭ2, ЛЭ3 записать логическое выражение и составить таблицу истинности. Вариант схемы берётся из рис. 1 согласно последней цифре номера зачётной книжки, вариант типов элементов ЛЭ1, ЛЭ2 и ЛЭ3 берется на табл. 2 согласно предпоследней цифре номера зачётной книжки.

Таблина 2

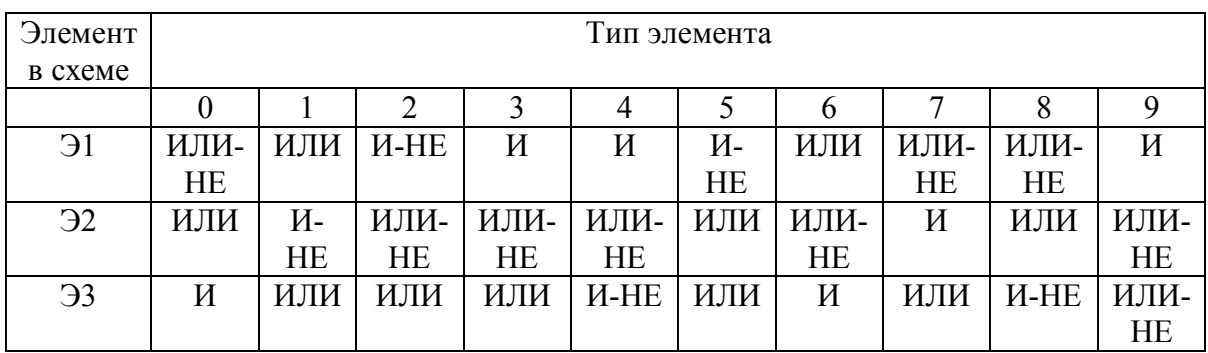

# **ВАРИАНТ 9**

# Залание 1

Написать реферат на тему - "Настройка операционной системы Windows с помошью Панели управления". (Краткая характеристика основных средств управления и оформления).

### Залание 2

Выбрать правильный ответ и занести его номер в отчетную таблицу.

# Тема 1 Информация. Информатика

### 1. Что относится к свойствам информации?

- 1.1. Синтаксический, семантический, прагматический аспекты информации
- 1.2. Внутренняя, входящая, оперативная, активная информация
- 1.3. Достоверность, полнота, ценность, актуальность, ясность информации
- 1.4. Научная, техническая, управленческая, правовая, экономическая информации

### 2. Виды систем счисления

- 2.1. Синтаксическая, семантическая, прагматическая
- 2.2. Позиционная, непозиционная
- 2.3. Порядковая, серийная, десятичная, матричная, комбинированная
- $2.4.$ Научная, техническая, правовая, экономическая

# **Тема 2 Аппаратное обеспечение персонального компьютера**

- *1. Какое устройство компьютера задает скорость обработка и передачи информации?*
- 1.1. Микропроцессор
- 1.2. ОЗУ
- 1.3. Генератор тактовой частоты
- 1.4. Системная шина

### *2. Какие устройства относятся к устройствам ввода-вывода информации?*

- 2.1. Монитор
- 2.2. Клавиатура
- 2.3. Модем
- 2.4. Принтер

### **Тема 3 Программное обеспечение. Операционные системы**

### *1. Какие основные функции корзин?*

- 1.1. Хранить "мусор".
- 1.2. Хранить удаленную информацию со всех видов дисков.
- 1.3. Хранить временные файлы.
- 1.4. Хранить файлы и папки удаленные с жесткого диска.

### *2. Как можно изменить настройки экрана?*

- 2.1. Через окно свойств Панели задач.
- 2.2. Через систему папок Windows Рабочий стол.
- 2.4. Через системную папку Панель управления.
- 2.3. Через окно свойств системной папки Мой компьютер.

# **Тема 4 Программы обработки текстовых документов Текстовый процессор MS Word**

### *1. Что такое формат по образцу?*

- 1.1. Установка параметров форматирования в окне Формат Абзац
- 1.2. Установка параметров шрифта и расположения текста на странице.
- 1.3. Копирование атрибутов форматирования выделенного объекта или текста с их применением к объекту или тексту, который будет выбран.
- 1.4. Оформление текста рамками и фоном

### *2. Как можно изменить настройки экрана?*

- 2.1. Через окно свойств Панели задач.
- 2.2. Через систему папок Windows Рабочий стол.
- 2.4. Через системную папку Панель управления.
- 2.3. Через окно свойств системной папки Мой компьютер.

### **Тема 5 Специальные программы**

### *1. Каким термином обозначается сжатие информации на диске?*

1.1. Восстановление

- 1.2. Архивация
- 1.3. Сканирование
- 1.4. Дефрагментация

### *2. Защита информации от несанкционированного доступа*

- 2.1. Установка пароля на загрузку к компьютеру
- 2.2. Установление пароля на доступ к информации
- 2.3. Установление файлу атрибута "Только чтение"
- 2.4. Установление файлу атрибута "Скрытый"

### Залание 3 Практическое задание - текстовый редактор Word

### 1. Набрать текст:

Термин информация происходит от латинского *informatio*, что означает разъяснение, осведомление, изложение.

Информация - это сведения об объектах и явлениях окружающей среды, их параметрах, свойствах и состоянии, которые уменьшают имеющуюся о них степень неопределенности, неполноты знаний.

Отыскание рациональных решений в любой сфере требует обработки больших объемов информации, что подчас невозможно без привлечения специальных технических средств.

#### Структура информационных систем

Общую структуру информационной системы можно рассматривать как совокупность подсистем независимо от сферы применения. Таким образом, структура любой информационной системы может быть представлена совокупностью обеспечивающих подсистем.

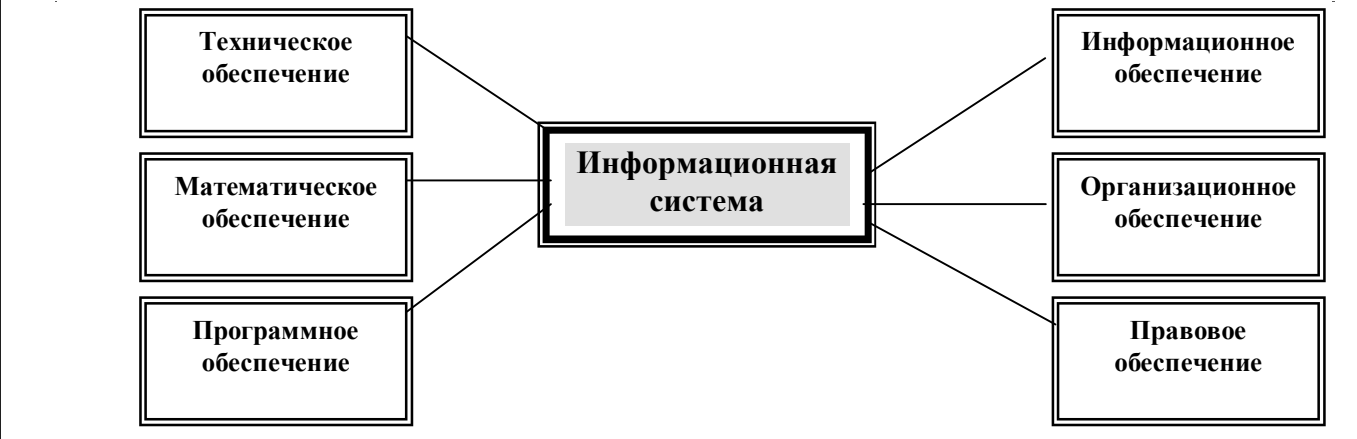

#### 2. Отформатировать текст по следующим условиям:

- размер основного шрифта 12 пн., шрифт Times New Roman
- межстрочный интервал  $-1,5$
- выровнять текст по ширине страницы
- схему оформить с помощью панели рисования
- второй абзац оформить шрифтом Courier, размер 12 пн (см.образец)
- последний абзац набрать любым нестандартным шрифтом (по образцу)
- оформить рамки вокруг абзацев (по образцу)
- установить автоматический перенос слов
- в верхний колонтитул документа по центру вставить номер страницы
- в нижний колонтитул документа вставить дату и время создания документа
- сохранить документ под именем Практическое задание Word

### 3. Распечатать текст и приложить его к отчету

Залание 4

Перевести данное число из десятичной системы счисления в двоичную, восьмеричную и шестнадцатеричную системы счисления a)  $639_{(10)}$ ; 6)  $485_{(10)}$ ; B)  $581,25_{(10)}$ ; F)  $673,5_{(10)}$ ;  $\Box$   $296,33_{(10)}$ .

### Задание 5

Для заданной схемы, составленной из трех логических элементов ЛЭ1, ЛЭ2, ЛЭ3 записать логическое выражение и составить таблицу истинности. Вариант схемы берётся из рис. 1 согласно последней цифре номера зачётной книжки, вариант типов элементов ЛЭ1, ЛЭ2 и ЛЭ3 берется на табл. 2 согласно предпоследней цифре номера зачётной книжки.

Таблина 2

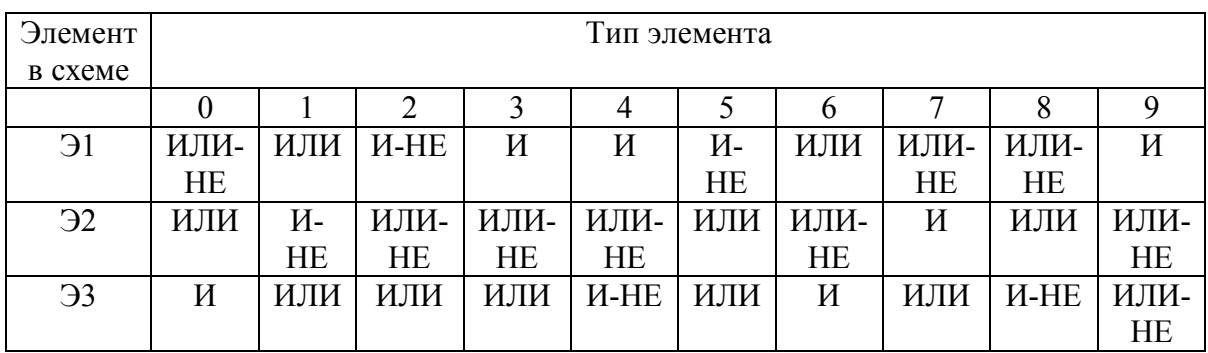

### **BAPHAHT 10**

### Залание 1

1. Написать реферат на тему - "Поиск информации в персональном компьютере" (Поиск файлов и папок).

### Залание 2

Выбрать правильный ответ и занести его номер в отчетную таблицу.

### Тема 1 Информация. Информатика

#### 1. Что относится к свойствам информации?

- 1.1. Синтаксический, семантический, прагматический аспекты информации
- 1.2. Внутренняя, входящая, оперативная, активная информация
- 1.3. Достоверность, полнота, ценность, актуальность, ясность информации
- 1.4. Научная, техническая, управленческая, правовая, экономическая информации

#### 2. Что изучает учебная дисииплина информатика?

- $2.1.$ Вопросы, связанные со сбором, хранением, преобразованием, переработкой, передачей, использованием информации с помощью компьютерной техники, и офисного оборудования
- 2.2. Как пользоваться компьютером?
- 2.3. Как создавать, хранить, передавать семантическую информацию с помощью персонального компьютера?
- 2.4. Как создается информация для СМИ

# Тема 2 Аппаратное обеспечение персонального компьютера

- 1. Что является единицей измерения информации?
- $1.1.$  Герц
- 1.2. Сантиметр
- 1.3. Пиксель
- 1.4. Байт

### 2. Порядок включения персонального компьютера

- 2.1. Порядок включения для каждого персонального компьютера различен и оговаривается в инструкции пользователя.
- Вначале включается системный блок, затем монитор, затем последовательно остальное  $2.2.$ оборудование
- 2.3. Нельзя повторно включать компьютер, если после предыдущего выключения прошло не боле 10 минут
- 2.4. Порядок включения персонального компьютера не имеет значения

# Тема 3 Программное обеспечение. Операционные системы

### 1. Что такое атрибут файла?

- 1.1. Размер файла
- 1.2. Дата и время создания файла
- 1.3. Тип файла
- 1.4. Способ доступа к файлу
- 2. Что такое файл?
- 2.1. Заколированная информация
- 2.2. Поименованная область памяти, на компьютерных носителях информации
- 2.3. Документ, сохраненный на жестком магнитном диски
- 2.4. Набор данных, которому присвоено имя

# Тема 4 Программы обработки текстовых документов Текстовый процессор MS Word

- 1. Какие установки можно задать в окне Параметры страницы?
- 1.1. Выравнивание текста, межстрочный интервал, отступы и интервалы
- 1.2. Вид, тип, размер, стиль шрифта
- 1.3. Поля, ориентацию страницы, размер бумаги, источник бумаги
- 1.4. Нумерацию страниц, колонтитулы, автоформат

### 2. Как можно выделить часть текста в документе MS Word?

- 2.1. Трижды кликнуть правой кнопкой мыши в любом месте абзаца, будет выделен абзац
- 2.2. Клик левой кнопкой мыши перед началом строки выделяемого фрагмента текста, клик левой кнопкой мыши + Shift в конце выделяемого фрагмента
- 2.3. Дважды кликнуть левой клавишей мыши перед выделяемой строкой, будет выделена строка
- 2.4. Трижды кликнуть правой кнопкой мыши в поле выделения, будет выделен абзац.

# Тема 5 Специальные программы

### 1. Каким термином обозначается сжатие информации на диске?

- 1.1. Восстановление
- 1.2. Архивация
- 1.3. Сканирование
- 1.4. Дефрагментация
	- 2. Основные риски полной потери информации хранящейся на

### *компьютере*

- 2.1. Потеря информации из-за заражения компьютера вирусами
- 2.2. Потеря информации из-за выхода из строя процессора компьютера
- 2.3. Потеря информации из-за выхода из строя оперативной памяти компьютера
- 2.4. Потеря информации из-за возможности несанкционированного получения доступа к работе на компьютере посторонних лиц

### **Задание 3 Практическое задание - текстовый редактор Word**

#### **1. Набрать текст:**

### **Ввод формул**

Необходимость для ввода математических выражений в текстовый документ характерна для научно-технической документации. Одним из таких средств является специальное приложение **Mathcad**. Но функции **Mathcad** намного шире стандартных, и есть немало оснований для того, чтобы иметь простое средство ввода формул в самом текстовом редакторе.

В программе **MS Word** таким средством является редактор формул **Microsoft Equation**. Он позволяет создавать формульные объекты и вставлять их в текстовый документ. При необходимости вставленный объект можно редактировать непосредственно в поле документа.

1. 
$$
f_{(x,y,z)} = \frac{x^2-1}{(x-1)(x-y)(x-z)}
$$

2. 
$$
d_f = 2[A - \sqrt{R_{2j}^2 - (0.5l)^2}]
$$

#### 2. Отформатировать текст по следующим условиям:

- размер основного шрифта 12 пн., шрифт Times New Roman
- межстрочный интервал  $-1,5$
- выровнять текст по ширине страницы
- оформить текст в 2 колонки
- вторую колонку оформить шрифтом Arial, размер 14 пн (см.образец)
- установить автоматический перенос слов

- формулы на брать с помощью редактора формул (Вставка-Объект- Microsoft Equation  $3.0$ )

- в верхний колонтитул документа по центру вставить номер страницы
- сохранить документ под именем Практическое задание Word
- в нижний колонтитул документа вставить полное имя документа и пересохранить

#### 3. Распечатать текст и приложить его к отчету

### Залание 4

. Перевести данное число из десятичной системы счисления в двоичную, восьмеричную и шестнадцатеричную системы счисления

a)  $618_{(10)}$ ; 6)  $556_{(10)}$ ; B)  $129,25_{(10)}$ ; r)  $928,25_{(10)}$ ;  $\pi$ )  $155,45_{(10)}$ .

### Залание 5

Для заданной схемы, составленной из трех логических элементов ЛЭ1, ЛЭ2, ЛЭ3 записать логическое выражение и составить таблицу истинности. Вариант схемы берётся из рис. 1 согласно последней цифре номера зачётной книжки, вариант типов элементов ЛЭ1, ЛЭ2 и ЛЭЗ берется на табл. 2 согласно предпоследней цифре номера зачётной книжки.

Таблица 2

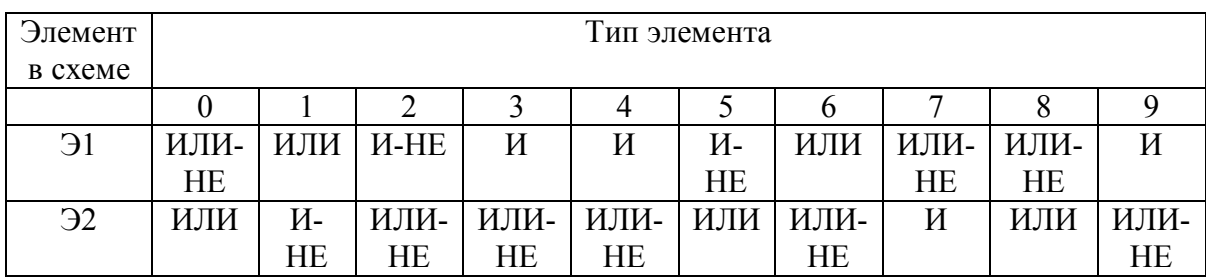

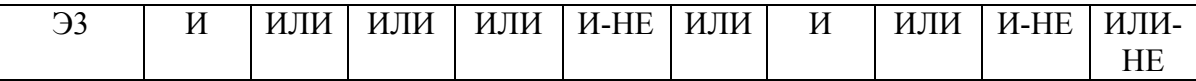

Методические указания к выполнению задания 4.

#### Системы счисления и арифметические операции в них

Совокупность приемов обозначения (записи) чисел называется системой счисления. Известны позиционные и непозиционные системы счисления.

В непозиционных системах счисления числовое значение символа не зависит от его местоположения в числе. Примером может служить римская.

В позиционных системах счисления каждая цифра или символ имеет свое определенное значение в зависимости от положения в числе и величина числа зависит не только от набора цифр, но и от того в какой последовательности записаны цифры.

Основание системы счисления - количество цифр, используемых для представления чисел в позиционной системе счисления.

Система счисления, использующая для своего образования 16 цифр: 0-9, A, B, C, D, E, F, называется шестнадцатеричной; использующая для своего образования 10 цифр от 0 до 9, называется десятичной системой счисления; использующая для своего образования 8 цифр (от 0 до 7) - восьмеричной; система счисления, в которой используются всего две цифры (0 и 1), называется двоичной системой счисления.

Для представления восьмеричных чисел достаточно трех двоичных разрядов. Такое описание называется триадным (запись по триадам). Для описания шестнадцатеричных чисел необходимо 4 двоичных разряда. Такая запись называется тетрадной (запись по тетрадам). Указанные записи используются при переводе чисел из двоичной системы счисления в шестналцатеричную и восьмеричную систему счисления и обратно. В целой части числа группировка производится справа налево, в дробной части - слева направо. Если в последней группе недостает цифр, дописываются нули: в целой части - слева, в дробной - справа. Затем каждая группа заменяется соответствующей цифрой новой системы. Соответствия приведены в таблице 1.

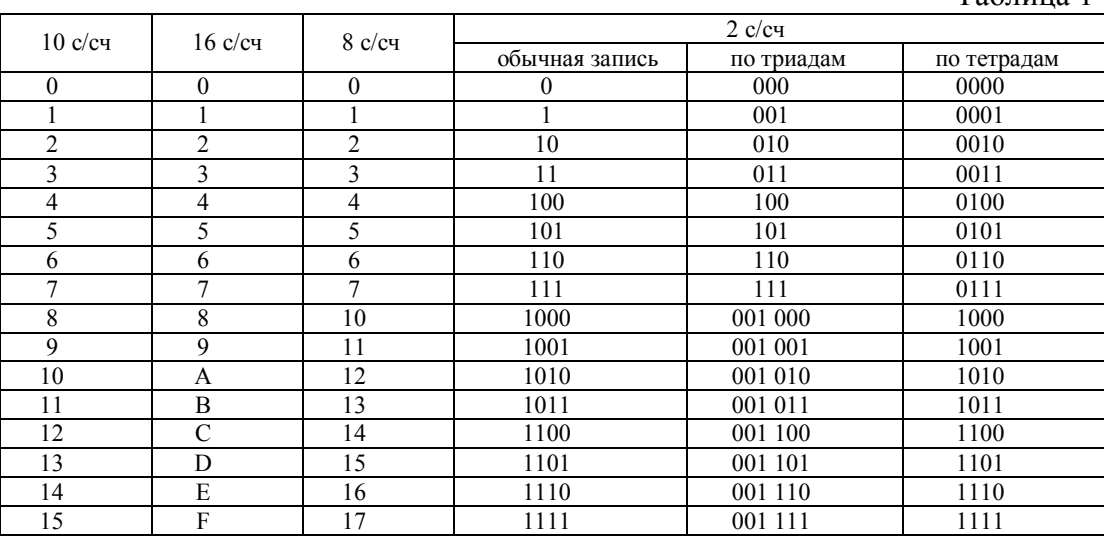

Таблина 1

При переводе целого числа, представленного в десятичной системе счисления в шестнадцатеричную, восьмеричную или двоичную систему счисления, необходимо заданное число последовательно делить на основание 16, 8 или 2. Полученный от деления остаток будет младшим разрядом искомого 16, 8 или двоичного числа. Целая часть частного снова делится на 16, 8 или 2 и остаток будет следующим по старшинству разрядом и т.д. до тех пор, пока частное от деления не будет меньше основания (16, 8 или 2). Число читается снизу вверх. Такой способ перевода чисел называется правилом последовательного деления.

#### Методические указания к выполнению задания 5.

Логическое выражение проще всего записать в нормальной дизьюнктивной форме, для чего берётся столько слагаемых, сколько единиц в колонке функции (в данном случав четырех слагаемых). Каждое слагаемое представляет собой логическое произведение всех трёх аргументов, причем, если в строке аргумент равен нулю, то он берётся с инверсией.

Полученное выражение необходимо упростить, используя законы алгебры логики. В рассмотренном примере функция будет иметь вид:

# $F(X,Y,Z)=(\overline{X}*\overline{Y}*\overline{Z})+(\overline{X}*\overline{Y}*Z)+(X*\overline{Y}*Z)+(X*Y*Z)=$  $= \overline{X} * \overline{Y} * (\overline{Z} + Z) + X * Z * (\overline{Y} + Y) = \overline{X} * \overline{Y} + X * Z$

Для составления логической схемы используют логические элементы И, ИЛИ и НЕ и соединяют так, чтобы сигналы X, Y и Z, проходя через эти элементы, выполняли действия согласно правилу приоритета логических операций, то есть сначала инверсию, затем конъюнкта и в последнюю очередь дизъюнкцию. На схеме полезно указывать промежуточные результаты (рис. 2).

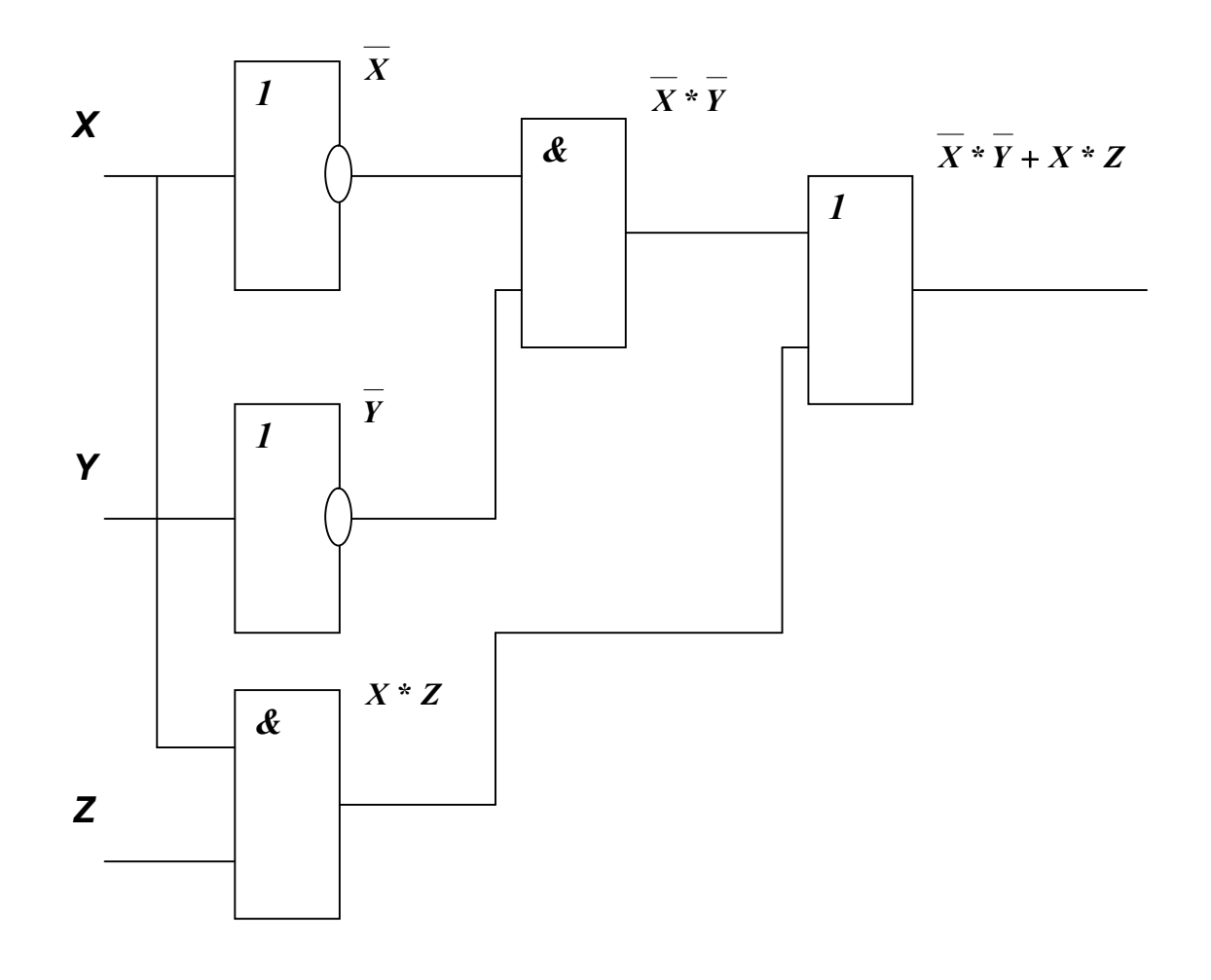